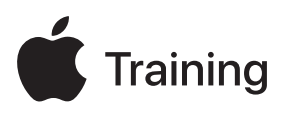

# **Appleデバイスサポート**

**試験対策ガイド**

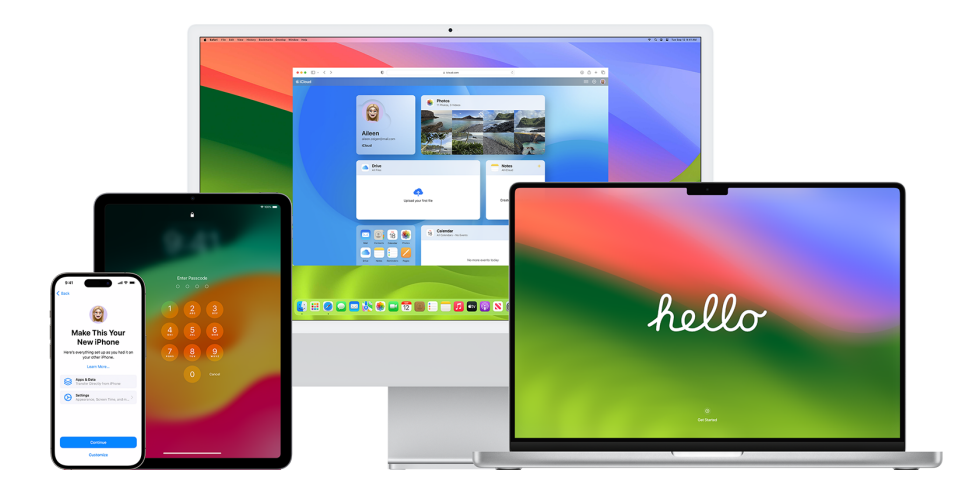

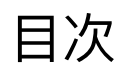

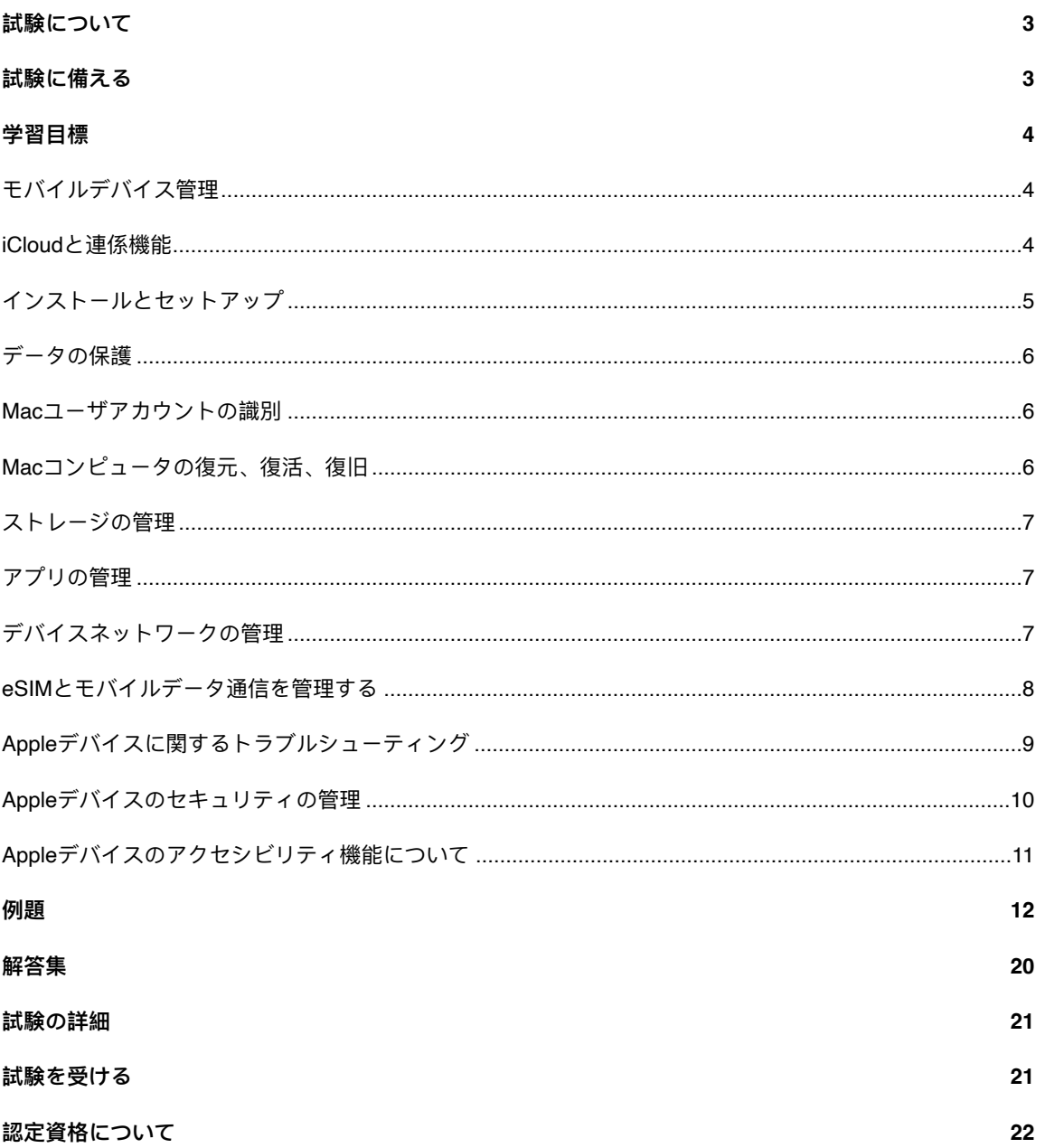

# <span id="page-2-0"></span>試験について

この試験では、レベル1またはレベル2のヘルプデスクプロフェッショナルとして、大きな組織でAppleデ バイスのサポートとトラブルシューティングを行うために必要なスキル、ツール、知識に関する理解を確 認します。試験に合格すると、Apple Certified Support Professionalデジタルバッジを取得できます。詳し くは、[Apple Training](https://training.apple.com/it)(英語)のWebサイトを参照してください。

この試験は、iOS 17、iPadOS 17、macOS Sonomaを基準に作成されています。

# <span id="page-2-1"></span>試験に備える

試験の範囲には、「Appleデバイスサポート」コースの目標トピックに加えてこのガイドに掲載されてい る学習目標が含まれます。試験に合格するには、Appleの複数のリソースで学習し、Appleデバイスのサ ポートに関わる直接的な経験を積む必要があります。この試験の準備には、経歴、技術的な専門知識、 Appleデバイスのサポートに関わる経験に応じて、30〜60時間かかります。

試験に備えるには、次のアプローチが有効です。

- **•** iPhone、iPad、Macの使い方に慣れる。
- **•** 組織でAppleデバイスのサポートに関わる実践的な経験を積む。
- このガイドの学習目標を読み、学習する必要があるリソースを見きわめる。
- 「Apple[デバイスサポート](https://it-training.apple.com/tutorials/apt-support)」(英語) オンラインコースを完了する。内容とリンク先のリソースを学習 し、演習を行い、各記事やチュートリアルの理解度チェックの質問を使って知識を強化する。
- このガイドに掲載されている例題を使用して演習を積む。

# <span id="page-3-0"></span>学習目標

# <span id="page-3-1"></span>モバイルデバイス管理

個人用のApple IDと管理対象Apple IDの違いを説明する。

- [管理対象](https://it-training.apple.com/tutorials/support/sup510)Apple IDの概要(英語)
- [Apple Business Manager](https://support.apple.com/ja-jp/guide/apple-business-manager/axm78b477c81/web)で管理対象Apple IDを使用する

「システム設定」で構成プロファイルを特定し、iPhone、iPad、Macの管理にモバイルデバイス管理 (MDM) が使用されているかどうかを確認する。

- MDM[の概要\(](https://it-training.apple.com/tutorials/support/sup530)英語)
- Mac[コンピュータで構成プロファイルを使用して設定を標準化する](https://support.apple.com/ja-jp/guide/mac-help/mh35561/mac)
- iPhone[で構成プロファイルをインストールする/削除する](https://support.apple.com/ja-jp/guide/iphone/iph6c493b19/ios)

「システム情報」で管理対象Mac上の構成プロファイルを特定する。

• MDM[の概要\(](https://it-training.apple.com/tutorials/support/sup530)英語)

MDMで管理するデバイスの機能を確認する。

• MDM[の概要\(](https://it-training.apple.com/tutorials/support/sup530)英語)

iPhone、iPad、Macの構成プロファイルでメール設定を特定する。

- MDM[の概要\(](https://it-training.apple.com/tutorials/support/sup530)英語)
- Mac[コンピュータで構成プロファイルを使用して設定を標準化する](https://support.apple.com/ja-jp/guide/mac-help/mh35561/mac)
- iPhone[で構成プロファイルをインストールする/削除する](https://support.apple.com/ja-jp/guide/iphone/iph6c493b19/ios)
- iPad[で構成プロファイルをインストールする/削除する](https://support.apple.com/ja-jp/guide/ipad/ipad03886972/ipados)

管理対象のMacおよびiPadでSidecarをセットアップして使用する。

- [管理対象](https://it-training.apple.com/tutorials/support/sup510)Apple IDの概要(英語)
- iCloud[と連係機能の概要\(](https://it-training.apple.com/tutorials/support/sup520)英語)
- Mac[ディスプレイが正しく表示されない場合](https://support.apple.com/ja-jp/guide/mac-help/mchlp2906/mac)
- iPadをMacの2[台目のディスプレイとして使う](https://support.apple.com/ja-jp/HT210380)

### <span id="page-3-2"></span>iCloudと連係機能

iCloudと連係機能について説明する。

• iCloud[と連係機能の概要\(](https://it-training.apple.com/tutorials/support/sup520)英語)

MDMで連係機能の設定がどのように管理されるかを説明する。

• iCloud[と連係機能の概要\(](https://it-training.apple.com/tutorials/support/sup520)英語)

ワイヤレス診断を使用して連係機能のトラブルシューティングを行う。

- MacのWi-Fi[接続に関するトラブルシューティング](https://it-training.apple.com/tutorials/support/sup110)(英語)
- Mac[でワイヤレス診断を使用する](https://support.apple.com/ja-jp/guide/mac-help/mchlf4de377f/mac)

管理対象のiPhoneまたはiPadのiCloudバックアップを作成する。

• iPhoneまたはiPad[をバックアップする](https://it-training.apple.com/tutorials/support/sup005)(英語)

管理対象のiPhone、iPad、MacでAirDropを使用および管理し、ほかのAppleデバイスにファイルを共有す る。

- iPhoneやiPadでAirDrop[を使ってファイルを共有する\(](https://it-training.apple.com/tutorials/support/sup050)英語)
- MacでAirDrop[を使ってファイルを共有する\(](https://it-training.apple.com/tutorials/support/sup115)英語)

### <span id="page-4-0"></span>インストールとセットアップ

新しいiPhone、iPad、Macに移行する。

- iPhoneまたはiPad[をバックアップする](https://it-training.apple.com/tutorials/support/sup005)(英語)
- 新しいiPhoneまたはiPad[に移行する](https://it-training.apple.com/tutorials/support/sup010)(英語)
- 新しいMac[に移行する](https://it-training.apple.com/tutorials/support/sup090)(英語)
- 管理対象iPhoneおよびiPad[デバイスをバックアップする/復元する](https://support.apple.com/ja-jp/guide/deployment/depd44f045b4/web)

MDMによってiPhone、iPad、Macの設定アシスタント画面がスキップされているかどうかを特定する。

• Apple[デバイスの設定アシスタントを管理する](https://support.apple.com/ja-jp/guide/deployment/depdeff4a547/web)

iOS、iPadOS、macOSをインストール、アップデート、アップグレードする。

- iPhoneやiPad[をアップデートする](https://support.apple.com/ja-jp/HT204204)
- MacのmacOS[をアップデートする](https://support.apple.com/ja-jp/HT201541)
- [モバイルデバイス管理\(](https://support.apple.com/ja-jp/102090)MDM)でmacOSアップデートを管理する
- Mac[のシステム情報を取得する](https://support.apple.com/ja-jp/guide/mac-help/syspr35536/mac)

iPhone、iPad、Macでのオペレーティングシステムのインストール、アップデート、アップグレードのト ラブルシューティングを行う。

- iPhoneやiPad[がアップデートされない場合](https://support.apple.com/ja-jp/HT201435)
- MacのmacOS[をアップデートする](https://support.apple.com/ja-jp/HT201541)
- Apple[デバイスのソフトウェアアップデートをテストする/延期する](https://support.apple.com/ja-jp/guide/deployment/depd30715cbb)

iPhone、iPad、Macのソフトウェアアップデートを管理する。

- MacのmacOS[をアップデートする](https://support.apple.com/ja-jp/HT201541)
- Mac[を最新の状態に保つ](https://support.apple.com/ja-jp/guide/mac-help/mchlpx1065/mac)

macOSのバックグラウンドアップデートについて説明、管理する。

• macOS[のバックグラウンドアップデートについて](https://support.apple.com/ja-jp/HT207005)

Appleシリコンを搭載したMacの適切なブートモードを把握し、使用する。

- Mac[の起動に関する問題のトラブルシューティング](https://it-training.apple.com/tutorials/support/sup080)(英語)
- Mac[でセーフモードを使用する](https://support.apple.com/ja-jp/HT201262)
- Mac[の起動プロセスが完了しない場合](https://support.apple.com/ja-jp/HT204156)
- macOS[の起動セキュリティ](https://support.apple.com/ja-jp/guide/deployment/dep5810e849c/web)

### <span id="page-5-0"></span>データの保護

アクティベーションロックがオンになっている管理対象デバイスでバイパスコードを入力する。

- iPhoneとiPad[のアクティベーションロック](https://support.apple.com/ja-jp/HT201365)
- [デバイスや持ち物を紛失としてマークする](https://support.apple.com/ja-jp/104978#markaslost)

iPhone、iPad、Macの「システム設定」またはSafariの「設定」でパスキーとパスワードを特定する。

- iPhone[で保存済みのパスワードやパスキーを調べる](https://support.apple.com/ja-jp/HT211146)
- Mac[で保存済みのパスワードやパスキーを調べる](https://support.apple.com/ja-jp/105115)
- [パスワードのセキュリティに関する勧告](https://support.apple.com/ja-jp/guide/security/sec7f0432063/web)

パスキーを含む認証情報を管理対象デバイスに保存、アクセスする。

• iPhone[でパスキーを使ってアプリや](https://support.apple.com/ja-jp/guide/iphone/iphf538ea8d0/ios)Webサイトにサインインする

Macで「キーチェーンアクセス」が要求され、すでにアプリを信頼している場合のトラブルシューティン グを行う。

• すでに信頼したMac[アプリからキーチェーンへのアクセスを要求された場合](https://support.apple.com/ja-jp/guide/keychain-access/kyca1331/mac)

Macで「キーチェーンアクセス」を使用して、証明書が有効かどうかを確認する。

• Apple[デバイスに証明書を配付する](https://support.apple.com/ja-jp/guide/deployment/depcdc9a6a3f/web)

iPhoneとiPadでFace IDのトラブルシューティングを行う。

- iPhoneやiPad ProでFace ID[が機能しない場合](https://support.apple.com/ja-jp/HT208114)
- Face ID、Touch ID[、パスコード、パスワード](https://support.apple.com/ja-jp/guide/security/sec9479035f1/web)

Kerberosシングルサインオン機能拡張を使用するよう構成されているMacでユーザがActive Directoryのパ スワードを変更するとどうなるかを説明する。

• AppleデバイスでのKerberos[シングルサインオン機能拡張](https://support.apple.com/ja-jp/guide/deployment/depe6a1cda64/web)

### <span id="page-5-1"></span>Macユーザアカウントの識別

Macのローカルアカウントのデフォルトフォルダを特定する。

• Mac[で特定のフォルダに直接移動する](https://support.apple.com/ja-jp/guide/mac-help/mchlp1236/mac)

MDMによってMac上に非表示の管理者アカウントが作成されているかどうかを特定する。

- macOS[でユーザアカウントを非表示にする](https://support.apple.com/ja-jp/102099)
- ローカルのmacOS[アカウントを設定する](https://support.apple.com/ja-jp/guide/deployment/depca092ad96/web)

Macのユーザアカウントと管理者アカウントの違いについて説明する。

• Mac[でユーザまたはグループを追加する](https://support.apple.com/ja-jp/guide/mac-help/mchl3e281fc9/mac)

### <span id="page-5-2"></span>Macコンピュータの復元、復活、復旧

FinderバックアップまたはApple ConfiguratorからiPhoneまたはiPadを復元する。

• iPhoneまたはiPad[をバックアップから復元する](https://it-training.apple.com/tutorials/support/sup020)(英語)

iPhoneまたはiPadをリカバリモードにする。

- iPhoneやiPod touch[をアップデートまたは復元できない場合](https://support.apple.com/ja-jp/HT201263)
- Mac[の起動時のキーコンビネーション](https://support.apple.com/ja-jp/102603)

macOS復旧を使用して問題を解決する。

- Mac[を工場出荷時の設定に復元する](https://it-training.apple.com/tutorials/support/sup085)(英語)
- Apple[シリコンを搭載した](https://support.apple.com/ja-jp/guide/mac-help/mchl82829c17/mac)MacでmacOS復旧を使用する

### <span id="page-6-0"></span>ストレージの管理

Macコンピュータ上のデータストレージを管理する。

- Mac[ストレージの空き領域を増やす](https://support.apple.com/ja-jp/102624)
- Mac[のストレージ領域を最適化する](https://support.apple.com/ja-jp/guide/mac-help/sysp4ee93ca4/mac)

iPhoneまたはiPadのストレージを最適化する。

- iPhoneやiPad[のストレージを確認する方法](https://support.apple.com/ja-jp/108429)
- [写真とビデオが占有するストレージを管理する](https://support.apple.com/ja-jp/105061)

# <span id="page-6-1"></span>アプリの管理

異なるプロファイルが存在することを確認し、必要に応じてSafariでプロファイルを切り替える。

• MacのSafari[でプロファイルを使う](https://support.apple.com/ja-jp/105100)

強化されたカレンダーの権限について説明する。

- Mac[のカレンダーへのアクセスを制御する](https://support.apple.com/ja-jp/guide/mac-help/mh43710/mac)
- iPhone[上でアプリ内の情報へのアクセスを制御する](https://support.apple.com/ja-jp/guide/iphone/iph251e92810/ios)

iPhone、iPad、Macで応答しないアプリのトラブルシューティングを行う。

• Mac[の「ターミナル」でプロパティリストを編集する](https://support.apple.com/ja-jp/guide/terminal/apda49a1bb2-577e-4721-8f25-ffc0836f6997/mac)

# <span id="page-6-2"></span>デバイスネットワークの管理

ユーザを特定し、ユーザが正しい認証情報を使用しているかどうかを確認し、ユーザ認証情報を検証し、 証明書が利用可能であるかどうかを確かめ、MDMネットワーク設定を特定し、iPhone、iPad、Macでネッ トワーク設定を特定してVPN接続のトラブルシューティングを行う。

• [ワイヤレスネットワークへの安全なアクセス](https://support.apple.com/ja-jp/guide/security/sec8a67fa93d/web)

iPhone、iPad、Macを安全な組織Wi-Fiネットワークに接続する。

- iPhoneまたはiPadでWi-Fi[設定を構成する](https://it-training.apple.com/tutorials/support/sup045)(英語)
- Wi-FiルーターとWi-Fi[アクセスポイントの推奨設定](https://support.apple.com/ja-jp/HT202068)

プライベートWi-Fi MACアドレスをオンにしておくことでセキュリティ上のメリットがあることを理解す る。

• iPhoneまたはiPad[でプライバシーとセキュリティを管理する](https://it-training.apple.com/tutorials/support/sup065)(英語)

サービスの順序がネットワークトラフィックのルーティングにどのような影響を与えるかを説明する。

• Mac[で使用するネットワークサービスの順序を変更する](https://support.apple.com/ja-jp/guide/mac-help/mchlp2711/mac)

MDMで制御される組織におけるファイアウォール設定の影響について説明する。

• Apple Configuratorを使ってAppleシリコンを搭載したMac[を復活させる/復元する](https://support.apple.com/ja-jp/guide/apple-configurator-mac/apdd5f3c75ad/mac)

iPhone、iPad、MacでWi-Fiネットワークを管理する(接続しているネットワークの削除を含む)。

• iOS、iPadOS、macOS[が自動接続するワイヤレスネットワークの決定方法](https://support.apple.com/ja-jp/102169)

MDMによってiPhone、iPad、MacにインストールされたVPN構成を特定し、確認する。

- Mac[コンピュータで構成プロファイルを使用して設定を標準化する](https://support.apple.com/ja-jp/guide/mac-help/mh35561/mac)
- iPhone[で構成プロファイルをインストールする/削除する](https://support.apple.com/ja-jp/guide/iphone/iph6c493b19/ios)
- iPad[で構成プロファイルをインストールする/削除する](https://support.apple.com/ja-jp/guide/ipad/ipad03886972/ipados)

iPhone、iPad、MacでVPN設定を構成、管理、使用する。

• MacでVPN[接続を設定する](https://support.apple.com/ja-jp/guide/mac-help/mchlp2963/mac)

ネットワークインターフェイスが動作していない場合、Mac上のネットワーク環境のトラブルシューティ ングを行う。

- Mac[のネットワーク接続に関するトラブルシューティング](https://it-training.apple.com/tutorials/support/sup105)(英語)
- Mac[でネットワーク環境を使う](https://support.apple.com/ja-jp/105129)

iPhone、iPad、MacがWi-Fiに接続できない場合、またはWi-Fiが遅い場合のトラブルシューティングを行 う。

- Mac[でワイヤレス診断を使用する](https://support.apple.com/ja-jp/guide/mac-help/mchlf4de377f/mac)
- MacでWi-Fi[状況メニューを使用する](https://support.apple.com/ja-jp/guide/mac-help/mchlfad426fa/mac)
- iPhone、iPad、iPod touch、Apple Watch[でプライベート](https://support.apple.com/ja-jp/102509)Wi-Fiアドレスを使う
- AppleデバイスのWi-Fi[ネットワークを最適化する](https://support.apple.com/ja-jp/guide/deployment/dep2af1caf35/web)

iPhoneまたはiPadでインターネット共有を設定し、Wi-Fi、Bluetooth、USBでデバイスを接続する。

• [インターネット共有を使用する](https://it-training.apple.com/tutorials/support/sup040)(英語)

インターネット共有による接続の問題に関するトラブルシューティングを行う。

- [インターネット共有を使用する](https://it-training.apple.com/tutorials/support/sup040)(英語)
- iPhoneやiPad(Wi-Fi + Cellular[\)でインターネット共有が機能しない場合](https://support.apple.com/ja-jp/HT203302)

### <span id="page-7-0"></span>eSIMとモバイルデータ通信を管理する

iPhoneまたはiPadのモバイルデータ通信の問題のトラブルシューティングを行うため、日付、時刻、サー バ、ユーザ名、パスワードが正しいことを確認し、インターフェイスを切り替え、デバイスの電源をオン /オフする。

• [モバイルデータ通信に関するトラブルシューティング](https://it-training.apple.com/tutorials/support/sup035)(英語)

iPhoneでeSIMをセットアップする。

- iPhoneのeSIM[について](https://support.apple.com/ja-jp/HT212780)
- iPhone[でモバイル通信サービスを設定する](https://support.apple.com/ja-jp/guide/iphone/iph3f11fba92/ios)

iPhoneでSIMからeSIMへの転送を管理する。

• [モバイルデータ通信に関するトラブルシューティング](https://it-training.apple.com/tutorials/support/sup035)(英語)

# <span id="page-8-0"></span>Appleデバイスに関するトラブルシューティング

「コンソール」について説明する。

- [「コンソール」を使用する](https://it-training.apple.com/tutorials/support/sup145)(英語)
- Mac[の「コンソール」でログメッセージを表示する](https://support.apple.com/ja-jp/guide/console/cnsl1012/mac)

「コンソール」でエラー、フリーズ、クラッシュのメッセージを特定し、Macの問題を特定するために役 立てる。

- [「コンソール」を使用する](https://it-training.apple.com/tutorials/support/sup145)(英語)
- Mac[の「コンソール」でレポートを表示する](https://support.apple.com/ja-jp/guide/console/cnsl664be99a/mac)

「ディスクユーティリティ」について説明する。

• [ディスクユーティリティで](https://support.apple.com/ja-jp/102611)Macを修復する方法

「ディスクユーティリティ」を使ってMacでFirst Aidを実行する。

• Mac[のディスクユーティリティでストレージデバイスを修復する](https://support.apple.com/ja-jp/guide/disk-utility/dskutl1040/mac)

iOS sysdiagnoseを実行してログを取得し、AppleCare for Enterpriseに送信する。

• sysdiagnoseを使用したiOSまたはiPadOS[に関するトラブルシューティング](https://it-training.apple.com/tutorials/support/sup075)(英語)

Macでsysdiagnoseを実行してログを取得し、AppleCare for Enterpriseに送信する。

- [「アクティビティモニタ」を使用する](https://it-training.apple.com/tutorials/support/sup140)(英語)
- Mac[のアクティビティモニタでシステム診断を実行する](https://support.apple.com/ja-jp/guide/activity-monitor/actmntr2225/mac)

「アクティビティモニタ」について説明する。

• [「アクティビティモニタ」を使用する](https://it-training.apple.com/tutorials/support/sup140)(英語)

「アクティビティモニタ」からのリソース診断情報をアプリ開発者に共有し、アプリのトラブルシュー ティングを行う。

- [「アクティビティモニタ」を使用する](https://it-training.apple.com/tutorials/support/sup140)(英語)
- Mac[のアクティビティモニタでシステム診断を実行する](https://support.apple.com/ja-jp/guide/activity-monitor/actmntr2225/mac)

iPhoneとiPadのバッテリーの問題を特定、切り分け、解決する。

- iPhone[のバッテリーとパフォーマンス](https://support.apple.com/ja-jp/HT208387)
- [バッテリーの駆動時間と耐用年数を最大限に延ばす](https://www.apple.com/jp/batteries/maximizing-performance/)
- iPhoneやiPod touch[が充電されない場合](https://support.apple.com/ja-jp/HT201569)
- iPad[が充電されない場合](https://support.apple.com/ja-jp/102612)

「システム情報」を使用して、USBデバイスが適切なポート、シリアル番号、接続速度で表示されている かなど、Macの問題を切り分けて解決する。

- Mac[のシステム情報を取得する](https://support.apple.com/ja-jp/guide/mac-help/syspr35536/mac)
- Mac[でアクセサリの接続を許可する](https://support.apple.com/ja-jp/guide/mac-help/mchlf779ae93/mac)

Macのバッテリーの問題のトラブルシューティングを行う。

• Mac[のバッテリーを充電できない場合](https://support.apple.com/ja-jp/guide/mac-help/mh29198/mac)

「アクティビティモニタ」を使用して、バッテリーの使用量が多い、動作が遅い、スリープ状態にならな いMacのトラブルシューティングを行う。

• [「アクティビティモニタ」を使用する](https://it-training.apple.com/tutorials/support/sup140)(英語)

### <span id="page-9-0"></span>Appleデバイスのセキュリティの管理

カーネルとシステム機能拡張の違いを把握する。

• [システム機能拡張と](https://support.apple.com/ja-jp/HT210999)macOSについて

tccutilを使用してtcc権限をリセットする。

- Mac[でプライバシーを管理する](https://it-training.apple.com/tutorials/support/sup125)(英語)
- [tccutil](x-man-page://tccutil) manページ(英語)

codesignを使用して、コード署名を作成、確認、表示し、macOSにおける署名付きコードの動的な状態 を調べる。

- [codesign](x-man-page://codesign) manページ (英語)
- Mac[用のカスタムパッケージを配付する](https://support.apple.com/ja-jp/guide/deployment/dep873c25ac4/web)

macOSのシステム整合性保護(SIP)の目的を把握し、システムのどの部分が保護されているかを特定す る。

• Mac[のシステム整合性保護について](https://support.apple.com/ja-jp/102149)

AppleがmacOSをマルウェアからどのように保護しているかを把握する。

• macOS[でのマルウェアからの保護](https://support.apple.com/ja-jp/guide/security/sec469d47bd8/web)

macOSのGatekeeperテクノロジーとランタイム保護について説明する。

• macOSでのGatekeeper[およびランタイム保護](https://support.apple.com/ja-jp/guide/security/sec5599b66df/web)

公証がApp Store外のマルウェアからMacをどのように保護するかを把握する。

• macOS[でのマルウェアからの保護](https://support.apple.com/ja-jp/guide/security/sec469d47bd8/web)

XProtectがMac上で実行されたマルウェアの脅威にどのように対処するかを把握する。

• macOS[でのマルウェアからの保護](https://support.apple.com/ja-jp/guide/security/sec469d47bd8/web)

iPhone、iPad、MacでiPhoneまたはiPadのセキュリティとプライバシーのMDM設定を特定する。

• MDM[の概要\(](https://it-training.apple.com/tutorials/support/sup530)英語)

Mac、iPhone、iPadで、アプリによる位置情報の使用を一度だけ、あるいはアプリの使用中は許可する、 または使用を許可しない設定を行う。

• iPhone[で共有する位置情報を制御する](https://support.apple.com/ja-jp/guide/iphone/iph3dd5f9be/ios)

iPhone、iPad、Macの緊急セキュリティ対応について説明する。

• iOS、iPadOS、macOS[の緊急セキュリティ対応について](https://support.apple.com/ja-jp/102657)

アプリのリクエストを管理して、カレンダー、カメラ、マイク、画面共有のプライバシーとセキュリティ の設定を変更する。

- Mac[でプライバシーを管理する](https://it-training.apple.com/tutorials/support/sup125)(英語)
- Mac[の画面共有をオン/オフにする](https://support.apple.com/ja-jp/guide/mac-help/mh11848/mac)

個人復旧キーを使用してFileVaultボリュームのロックを解除し、使用後にキーのローテーションを行う。

• FileVault[を有効にする](https://it-training.apple.com/tutorials/support/sup120)(英語)

# <span id="page-10-0"></span>Appleデバイスのアクセシビリティ機能について

VoiceOver、ズーム、スイッチコントロールのアクセシビリティ機能について説明する。

• iPadでVoiceOver[をオンにして練習する](https://support.apple.com/ja-jp/guide/ipad/ipad9a246898/ipados)

iPhone、iPad、MacでVoiceOver、ズーム、スイッチコントロールのアクセシビリティ機能をセットアッ プする。

- Mac[でアクセシビリティの「ショートカット」設定を変更する](https://support.apple.com/ja-jp/guide/mac-help/mchla7804b65/mac)
- Apple[デバイスの設定アシスタントを管理する](https://support.apple.com/ja-jp/guide/deployment/depdeff4a547/web)

iPhone、iPad、MacのAppleアクセシビリティ機能を特定する。

• iPhone[のアクセシビリティ機能を使ってみる](https://support.apple.com/ja-jp/guide/iphone/iph3e2e4367/ios)

# <span id="page-11-0"></span>例題

試験対策として、以下の例題に挑戦してみましょう。回答後に、解答集で正解を確認してください。これ らの例題は実際に出題される問題とは異なりますが、問題の形式は同様です。

#### **問題1**

AileenのiPadが充電されません。彼女はiPadに付属していたAppleの電源アダプタとケーブルを使用してい ます。

彼女をサポートするため、どのトラブルシューティングの手順を試す必要がありますか?

- A. iPadを強制的に再起動する。
- B. iPadの設定で「バッテリー充電の最適化」を有効にする。
- C. iPadをバックアップしたあとに、すべてのコンテンツと設定を消去する。
- D. 「転送またはiPadをリセット」で「ネットワーク設定をリセット」を選択する。

#### **問題2**

「システム情報」のサイドバーの「ソフトウェア」で、MacがMDMソリューションに登録されていること を確認できる2つの項目は次のうちどれですか?

- A. 拡張機能とログ
- B. インストールと管理対象のクライアント
- C. 管理対象のクライアントとプロファイル
- D. プロファイルと同期サービス

#### **問題3**

Appleデバイスで連係機能を使用するために有効にする必要がある2つのテクノロジーは次のうちどれです か?

- A. BluetoothとWi-Fi接続
- B. リモートログインとWi-Fi
- C. メディア共有とリモートログイン
- D. メディア共有と画面共有

#### **問題4**

「コンソール」で表示されるログメッセージをそのまま確認するにはどうすればよいですか?

- A. サイドバーでログメッセージを確認するデバイスを選択し、「情報」をクリックする。
- B. サイドバーでログメッセージを確認するデバイスを選択し、「ストリーミングを開始」をクリックす る。
- C. サイドバーで「system log」を選択し、ログメッセージをクリックして「表示」>「選択した行を展開」 を選択する。
- D. サイドバーで「ログレポート」を選択し、ログメッセージをクリックして「表示」>「選択した行を 展開」を選択する。

#### **問題5**

BetterBagのMDM管理者が、管理対象iPadで位置情報サービスをスキップするように設定アシスタントを 構成しています。

設定アシスタントで位置情報サービスをスキップするとどうなりますか?

- A. ユーザは位置情報サービスを有効にすることができるようになる。
- B. ユーザは位置情報サービスを構成することができなくなる。
- C. ユーザが位置情報サービスを有効にすることが必要になる。
- D. ユーザに位置情報サービスを有効にするようメッセージが表示される。

#### **問題6**

BrianはAgaのMacとインターネット共有を行おうとしていますがうまく行かず、あなたにサポートを求め ています。あなたは彼のiPhoneに最新バージョンのiOSがインストールされており、インターネット共有 がオンになっていることを確認しました。

次にどのトラブルシューティング手順を試す必要がありますか?

- A. 低電力モードをオフにする。
- B. 「ほかの人の接続を許可」を「尋ねる」に設定する。
- C. 「設定」>「インターネット共有」をタップし、「互換性を優先」をオンにする。
- D. 「設定」>「一般」>「転送またはiPhoneをリセット」>「リセット」>「ネットワーク設定をリセッ ト」をタップする。

#### **問題7**

iPhoneを最新バージョンのiOSに更新しようとしていますが、アップデートオプションが表示されませ ん。

iOSの最新バージョンが「設定」>「ソフトウェアアップデート」に表示されない理由は次のうちどれで すか?

- A. Wi-Fiネットワークが2.4GHzのみである。
- B. iPhoneが最新バージョンをサポートしていない。
- C. iPhoneでロックダウンモードがオンになっている。
- D. iCloudに十分なストレージがない。

#### **問題8**

Appleはソフトウェアに対して、既知のマルウェアをスキャンし、何も見つからなければチケットを発行し ます。

チケットを発行するAppleサービスは次のうちどれですか?

- A. App Store
- B. Gatekeeper
- C. 公証
- D. XProtect

#### **問題9**

ネットワークインターフェイスのステータスを動的リストに表示するMacリソースは次のうちどれです か?

- A. VPN設定
- B. ネットワーク設定
- C. ワイヤレス診断
- D. インターネットアカウント設定

#### **問題10**

あなたはAnthonyの管理対象Macのトラブルシューティングを行っており、次のステップとしてセーフモー ドで起動しようとしていますが、認証を求められています。

認証を得るために何を使用する必要がありますか?

- A. ファームウェアのパスワード
- B. MDMで設定されたrecoveryOSのパスワード
- C. ユーザにリンクされたアクティベーションロックのバイパスコード
- D. 組織にリンクされたアクティベーションロックのバイパスコード

#### **問題11**

BetterBagの「Directory」アプリケーションの識別子を取得するため、「ターミナル」に入力する必要があ るコマンドは次のうちどれですか?

- A. codesign -display -r /Applications/Directory.app
- B. hdiutil -display -r /Applications/Directory.app
- C. pkgutil -display -r /Applications/Directory.app
- D. tccutil -display -r /Applications/Directory.app

#### **問題12**

iCloudバックアップの実行中にiPhoneがWi-Fiネットワークから切断されるとどうなりますか?

- A. バックアップは続行される。
- B. iPhoneが再接続されるまでバックアップは一時停止される。
- C. バックアップは停止するため、iPhoneが再接続したときにiCloud設定でバックアップを再度実行する必 要がある。
- D. バックアップは停止し、アーカイブされる。iPhoneが再接続されると、自動的に最初から再実行され る。

#### **問題13**

デバイスが複数の既知のネットワークを検出した場合、ネットワーク選択の優先順位はどのようになりま すか?

A. 1.MDMで構成されたネットワーク 2.最高のWi-Fi通信規格 3.周波数帯(6GHz、5GHz、5GHz [DFS]、2.4GHzの順) 4.セキュリティ(WPAエンタープライズ、WPAパーソナル、WEPの順) 5.信号強度

- B. 1.MDMで構成されたネットワーク 2.セキュリティ(WPAエンタープライズ、WAパーソナル、WEPの順) 3.最高のWi-Fi通信規格 4.周波数帯(6GHz、5GHz、5GHz [DFS]、2.4GHzの順) 5.信号強度
- C. 1.セキュリティ(WPAエンタープライズ、WPAパーソナル、WEPの順) 2.MDMで構成されたネットワーク 3.最高のWi-Fi通信規格 4.周波数帯(6GHz、5GHz、5GHz [DFS]、2.4GHzの順) 5.信号強度
- D. 1.信号強度 2.MDMで構成されたネットワーク 3.セキュリティ(WPAエンタープライズ、WPAパーソナル、WEPの順) 4.最高のWi-Fi通信規格 5.周波数帯(6GHz、5GHz、5GHz [DFS]、2.4GHzの順)

#### **問題14**

以前に信頼されていたMacアプリがキーチェーンへのアクセスを要求しています。

- アプリが以前に許可されたアクセスを要求するのはなぜですか?
- A. Touch IDが最近リセットされた。
- B. アプリが最近アップデートされた。
- C. ログインパスワードが変更された。
- D. Gatekeeperがアプリを確認できなかった。

#### **問題15**

Po-ChunはBetterBag VPNを使用していることを確認したいと考えています。Macのどの「システム設 定」をクリックすればよいですか?

- A. VPN
- B. ネットワーク
- C. ネットワークリレー
- D. 「プライバシーとセキュリティ」>「プロファイル」

#### **問題16**

Po-ChunはiPadでVPNを設定していますが、その構成がBetterBagがインストールしたものであることをど こで確認できるかを知りたいと考えています。

BetterBag VPNを使用していることを確認するため、どこを見るようPo-Chunに伝えますか?

- A. 「設定」>「一般」>「VPN」>「デバイスVPN」を選択すれば提供元がリストアップされる。
- B. 「設定」>「一般」>「VPN」>「デバイスVPN」を選択し、「情報」をタップすれば提供元がリス トアップされる。
- C. 「設定」>「プライバシーとセキュリティ」>「VPN」を選択し、構成プロファイルをタップして提 供元を確認する。
- D. 「設定」>「一般」>「VPNとデバイス管理」を選択し、「構成プロファイル」をタップして提供元 を確認する。

#### **問題17**

Macでシステム全体に変更を加えることができるユーザアカウントの種類は次のうちどれですか?

- A. ゲスト
- B. 通常
- C. 管理者
- D. 共有のみ

#### **問題18**

Macのシステム設定で手動で構成できるVPNプロトコルは次のうちどれですか?

- A. L2TP over IPSec、SSTP、IKEv2
- B. WireGuard、Cisco IPSec、IKEv2
- C. L2TP over IPSec、Cisco IPSec、IKEv2
- D. L2TP over IPSec、Cisco IPSec、OpenVPN

#### **問題19**

ユーザが管理対象外のiPadを返却しました。新しいユーザのためにそのiPadの電源を入れたところ、アク ティベーションロックがオンになっていることに気付きました。

アクティベーションロックを解除するには何が必要ですか?

- A. iPadのシリアル番号
- B. 新しいユーザのApple IDとパスワード
- C. 以前のユーザのApple IDとパスワード
- D. 以前のユーザのiPadの紛失モードPIN

#### **問題20**

Po-ChunはAileenのMacとインターネット共有を行おうとしていますがうまく行かず、あなたに助けを求 めています。

Po-Chunに推奨すべきトラブルシューティング手順は次のうちどれですか?

- A. 低電力モードをオフにする。
- B. Po-ChunのiPhoneとAileenのMacを再起動する。
- C. Po-ChunのiPhoneが少なくとも50%充電されており、電源に接続されていることを確認する。
- D. Po-ChunのiPhoneで「設定」>「インターネット共有」をタップし、「互換性を優先」をオンにする。

#### **問題21**

BrianのMacでアラートが表示されました。Macのディスクがほとんど一杯だということです。アラートで 「管理」をクリックすると、問題を解決するためのいくつかのおすすめが表示されました。彼は「ストレー ジを最適化」オプションを選択しました。

ストレージを最適化することで、BrianのMacストレージの管理にどのようなメリットがもたらされます か?

- A. Brianがすでに視聴した映画やテレビ番組が自動的に削除される。
- B. MDMソリューションで許可されている場合、ドキュメントとデータがiCloudストレージに移される。
- C. 365日以上変更されなかったファイルが自動的に圧縮される。
- D. 365日以上変更されなかったファイルが自動的にiCloudストレージに移される。

#### **問題22**

BetterBagのMDM管理者が、管理対象Macでアクセシビリティをスキップするように設定アシスタントを 構成しています。

設定アシスタントでアクセシビリティをスキップするとどうなりますか?

- A. ユーザはアクセシビリティを有効にすることができなくなる。
- B. VoiceOverが自動的に読み上げられる。
- C. VoiceOverが自動的に読み上げられなくなる。
- D. ユーザにアクセシビリティを有効にするようメッセージが表示される。

#### **問題23**

「コンソール」でログメッセージを確認するにはどうすればよいですか?

- A. 「コンソール」のサイドバーで「ログレポート」を選択し、レポートを開く。
- B. 「コンソール」の検索フィールドで、検索文字列に「アクティビティ」と追加する。
- C. 「control」キーを押したままプロセスウインドウをクリックし、「アクティビティごとにグループ化」 を選択する。
- D. 「コンソール」で「ストリーミングを開始」をクリックし、ツールバーの「アクティビティ」をクリッ クする。

#### **問題24**

- より安全で信頼性が高い拡張機能は次のうちどれですか?
- A. KAuth
- B. カーネル
- C. KEXT
- D. システム

#### **問題25**

「ディスクユーティリティ」は何をするためのものですか?

- A. Macのディスクエラーを検出して修復する。
- B. ディスク診断を開発者と共有できるようにする。
- C. Macのディスクから生成されたログメッセージを収集する。
- D. 応答しないディスクプロセスを特定し、強制的に終了する。

#### **問題26**

BetterBagのMDM管理者が、管理対象MacでFileVaultをスキップするように設定アシスタントを構成してい ます。

設定アシスタントでFileVaultをスキップするとどうなりますか?

- A. ユーザがFileVaultを有効にすることができるようになる。
- B. ユーザがFileVaultを有効にすることができなくなる。
- C. ユーザがFileVaultを有効にすることが必要になる。
- D. ユーザにFileVaultを有効にするようメッセージが表示される。

#### **問題27**

BrianのiPadは、iPadOSとアプリをアップデートしたあとに頻繁にフリーズするようになりました。あな たは彼のiPadをMacに接続し、「コンソール」を開きました。

ストリーミングを開始する前に、ログを収集して表示するため、「コンソール」のサイドバーで何を選択 する必要がありますか?

- A. デバイス名
- B. スピンレポート
- C. クラッシュレポート
- D. 診断レポート

#### **問題28**

システム整合性保護によって守られる2つのフォルダは次のうちどれですか?

- A. /devと/usr
- B. /sbinと/usr
- C. /tmpと/sbin
- D. /usrと/cores

#### **問題29**

Macでセキュリティ構成をアップグレードしたことで、すでにインストールされている悪意のあるソフト ウェアが特定された場合、そのソフトウェアはどうなりますか?

- A. 削除される。
- B. 分析のため自動的にAppleに送信される。
- C. ゴミ箱に移され、ユーザに通知が届く。
- D. 「/private/etc/quarantined/」に隔離されるが、削除はされない。

#### **問題30**

あるユーザが、「システム設定」>「一般」>「共有」で画面共有をオンにすることができません。

ユーザが画面共有をオンにできない理由として考えられるものは次のうちどれですか?

A. 現在、インターネット接続を利用できない。

- B. リモートログインサービスで画面共有が制御されている。
- C. 現在このネットワークでTCP/UDPポート5900がブロックされている。
- D. リモートマネージメントサービスで画面共有が制御されている。

# <span id="page-19-0"></span>解答集

- 問題1: A
- 問題2: C
- 問題3: A
- 問題4: B
- 問題5: B
- 問題6: D
- 問題7: B
- 問題8: C
- 問題9: B
- 問題10: B
- 問題11: A
- 問題12: B
- 問題13: A
- 問題14: B
- 問題15: A
- 問題16: D
- 問題17: C
- 問題18: C
- 問題19: C
- 問題20: B
- 問題21: A
- 問題22: C
- 問題23: D
- 問題24: D
- 問題25: A
- 問題26: B
- 問題27: A
- 問題28: B
- 問題29: A
- 問題30: D

# <span id="page-20-0"></span>試験の詳細

- この試験の名称は、「Appleデバイスサポート試験」(SUP-2024-ENU)です。
- 試験は採点対象となる90問ほどの技術的な質問で構成され、120分以内に完了する必要があります。
- 合格に必要な最低スコアは75%です。スコアは四捨五入されません。
- この試験では、多肢選択式の単一または複数回答方式が使用されています。
- 試験中にリソースや参照資料を確認することはできません。

# <span id="page-20-1"></span>試験を受ける

Appleデバイスサポート試験は、Pearson OnVUEシステムを通じてオンラインで受けられます。試験の時 間を確保して、一度で最後まで終了するようにしてください。試験を受けるには、プライベートなスペー スと、公的な最新の身分証明書が必要です。

Pearson OnVUEを使ったオンライン試験について詳しくは[、こちらのショートビデオ](https://www.youtube.com/watch?v=Gm1PqdbwBP0?autoplay=1)を参照してくださ い。

スケジュールを設定して試験を受けるには、次の手順に従います。

- 1. 自身のApple IDとパスワードを使用して[ACRS](http://training.apple.com/acrs) (Apple認定記録システム)にサインインします。
- 2. 「受験可能な試験」をクリックします。「『Appleデバイスサポート』試験」をクリックして試験の登 録プロセスを開始します。
- 3. 「試験と認定資格の連絡先情報」セクションを更新します。追加情報に関する質問に答えます。試験 を受けるために特別な配慮を求める場合は、関連するフィールドに入力してください。「送信」ボタ ンをクリックします。
- 4. 通知ページで、「手続きを続行する試験:『Appleデバイスサポート』試験」という文を見つけます。 「Pearson VUEで続行」をクリックします。
- 5. 手順に従って試験のスケジュールを設定し、支払いを行います。

試験当日は、次の手順に従います。

- 1. 試験の開始予定時刻の30分前に、自身のApple IDとパスワードを使って[ACRS](http://training.apple.com/acrs)にサインインします。
- 2. ホームページで 「『Appleデバイスサポート』試験」をクリックします。
- 3. 「試験を開始する」をクリックし、表示される手順に従います。

試験の終了後、スコアがPearsonからメールで届きます。1回で合格できなかった場合、試験を再度購入し て14日後に再試験を受けることができます。合格するまで最大4回試験を受けられます。

# <span id="page-21-0"></span>認定資格について

Apple認定サポートプロフェッショナルデジタルバッジを取得することで、自身を差別化し、進化する求人 市場で競争力を持ち、Appleブランドの力を活用することができます。

試験に合格すると、デジタルバッジの取得手順に関するメールがCredlyから送信されます。

デジタルバッジは、取得日から2年間有効です。有効期限は取得日によって異なります。再認定試験が公開 されたらバッジの有効期限が切れる前に受験して、バッジを最新の状態に保ちましょう。また、再認定試 験が公開されたらすぐに確認できるように、定期的に[Apple Training](http://training.apple.com/)(英語)のWebサイトにアクセスし、 ACRSにサインインすることをお勧めします。